## **C** ACTIVITY 4.1

**Using Technology**

*Graphing Calculator Activity for use with Lesson 4.1*

# **Graphing a Scatter Plot**

**Full Page View** 

目)

### **EXAMPLE**

 $\bigcirc$  $\Theta$ 

The table below shows the maximum time allowed for boys in the 1-mile run to qualify for the President's Physical Fitness Award. Use a graphing calculator or a computer to make a scatter plot of the data.

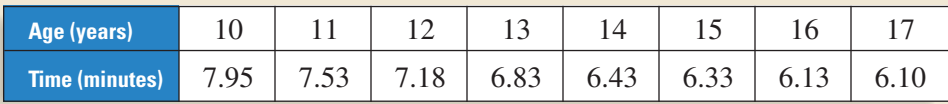

Write the data as a set of ordered pairs. Use age as the **1** *x*-coordinate and time as the *y*-coordinate, for example (10, 7.95). Use the STAT EDIT feature to enter the ordered pairs as List 1 and List 2.

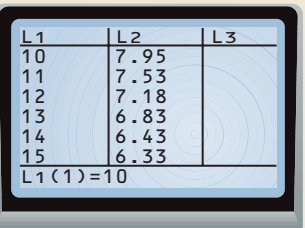

Use STAT PLOT. In this window, select scatter plot, **3**

List 1 for the *x*-values, and List 2 for the *y*-values.

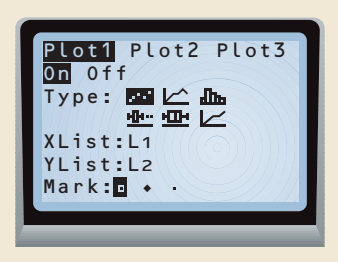

#### **EXERCISES**

**1. LOOK FOR A PATTERN** Describe any patterns you see in the scatter plot you made in the example above.

**The table below shows the maximum time allowed for girls in the 1-mile run to qualify for the President's Physical Fitness Award.** 

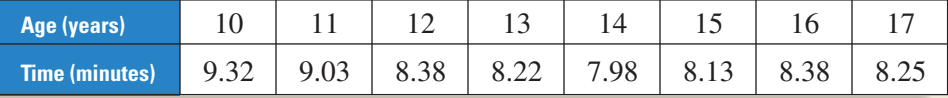

**2.** Use a graphing calculator to make a scatter plot of the data.

**3. LOOK FOR A PATTERN** Describe any patterns you see in the scatter plot.

**4.** How does this scatter plot differ from the scatter plot for the boys' times?

#### **STUDENT HELP**

**B** Study Tip You will use the skills from this activity to help with the activity on page 299.

WINDOW  $X$ min=0  $X$ ma $x=20$ The *x*-scale is the number of units

**2** Use window to describe the size of the graph. The *x*-values are between 0 and 20.

The *y*-values are between 0 and 10.

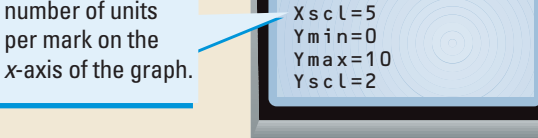

**4** Use **GRAPH** to draw the scatter plot.

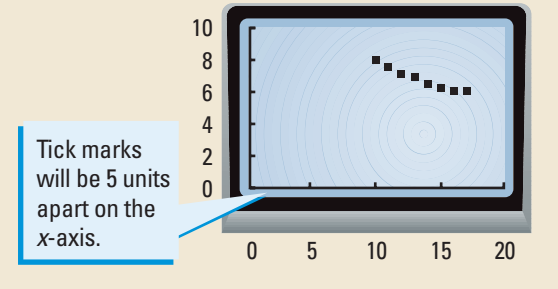

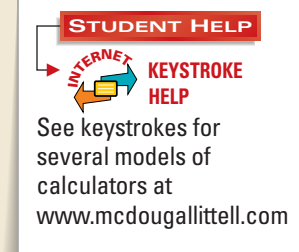

**SOLUTION**